## **Le PayId d'une transaction dans le BO Axepta**

## **Etapes:**

- 1. Ouvrir le BO Axepta
- 2. Cliquer sur "Consulter les transactions"
- 3. Le PayID s'affiche ici dans "Numéro de transaction du commerçant" :

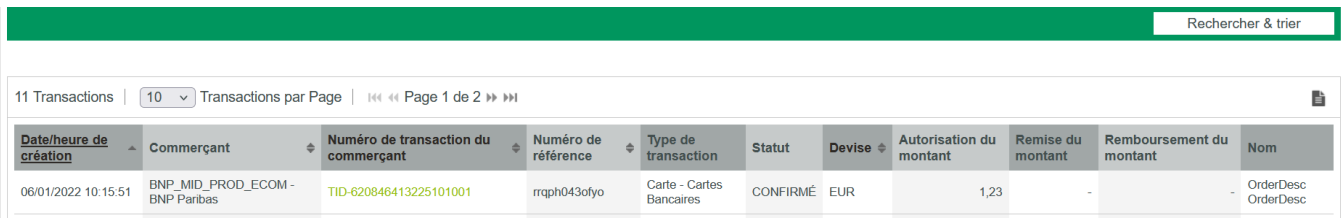